# **Télécharger depuis la Freebox Révolution tout en restant discret**

# **Pré-requis**

## **Première étape : client VPN**

L'utilisation d'un client VPN rend la Freebox invisible, notamment quand on télécharge depuis la Freebox.

Le VPN connecte la Freebox à un serveur situé à l'étranger → elle récupère donc une adresse IP liée à ce serveur et sera considérée comme située à l'étranger.

#### **Inscription à un srvive VPN**

Il faut d'abord disposer d'un compte sur un service de VPN. Citons des services gratuits :

- [CyberGhost,](http://www.cyberghostvpn.com/fr)
- [Freedom IP](http://freedom-ip.com/fr/home)

#### **Security Kiss**

Allez sur [Security Kiss](https://www.securitykiss.com/)

créez un compte

#### **Compte Security Kiss**

Allez sur <https://www.securitykiss.com>.

En haut, à droite, cliquez sur Espace client.

Renseignez l'ID client et le mot de passe reçus par mail.

Téléchargez le fichier ovpn destiné à Android, c'est celui qui fonctionnera avec votre freebox :

onglet Download

Androïd

Cliquez sur le bouton Download du paragraphe OpenVPN

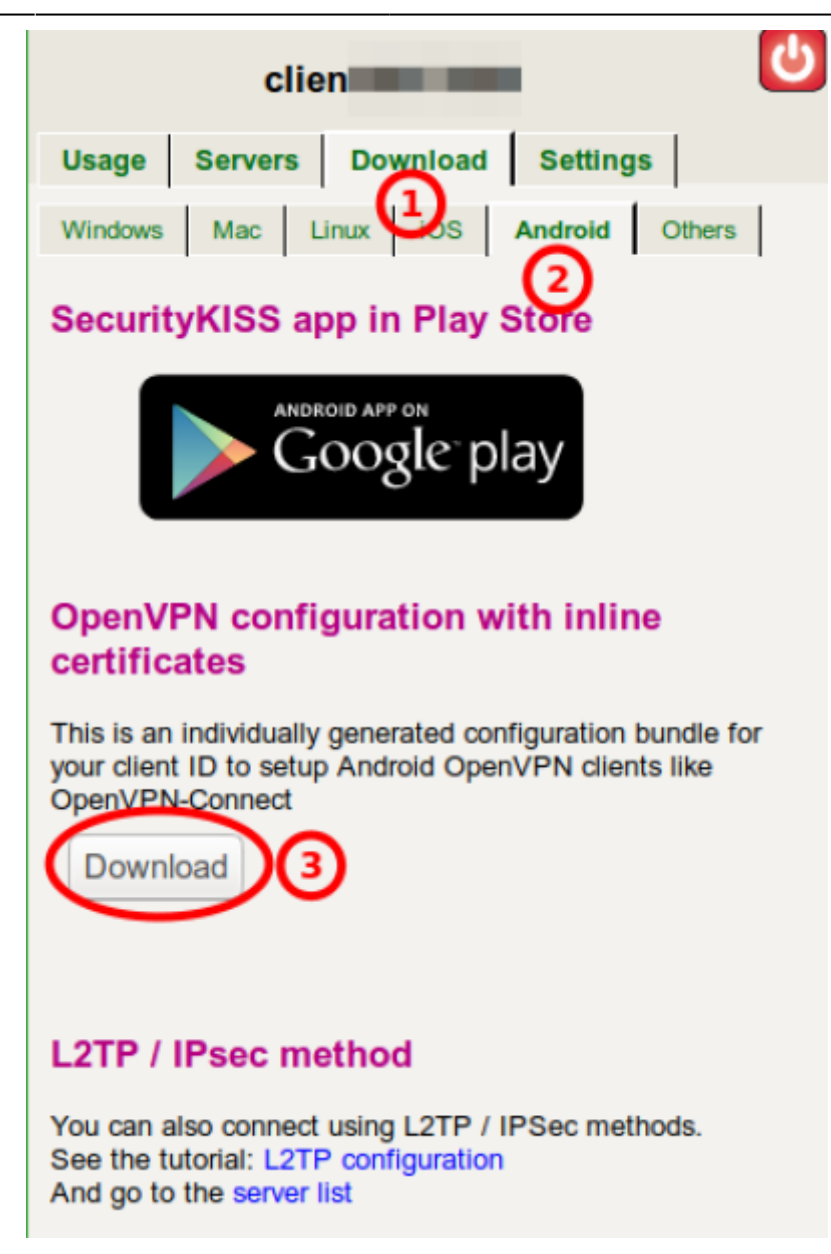

Décompressez le fichier zip.

#### **Réglage Freebox**

Seule la Freebox passera par ce VPN et non pas les ordinateurs reliés à la Freebox.

Connectez-vous à [Freebox OS](http://mafreebox.freebox.fr).

Ouvrez les **Paramètres de la Freebox**, cliquez sur client VPN :

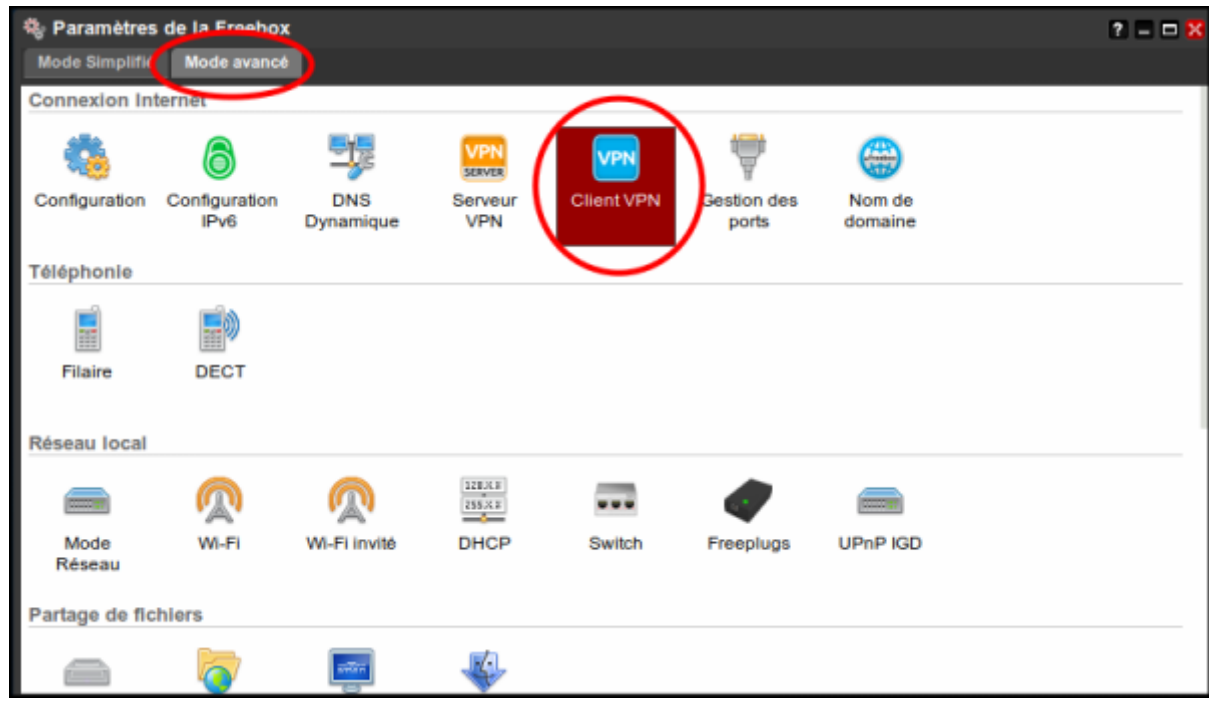

#### onglet **Configuration VPN**,

appuyez sur le bouton Ajouter une connexion :

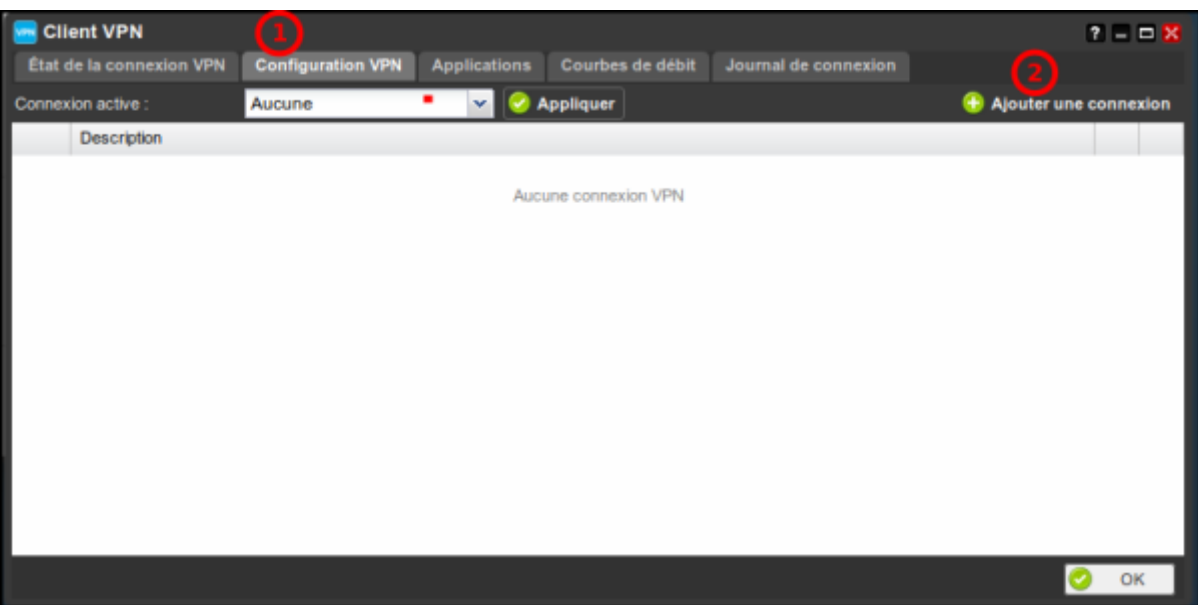

Choisissez le nom du client

type de serveur VPN : openVPN

fichier de configuration : Allez chercher le fichier openvpn téléchargé

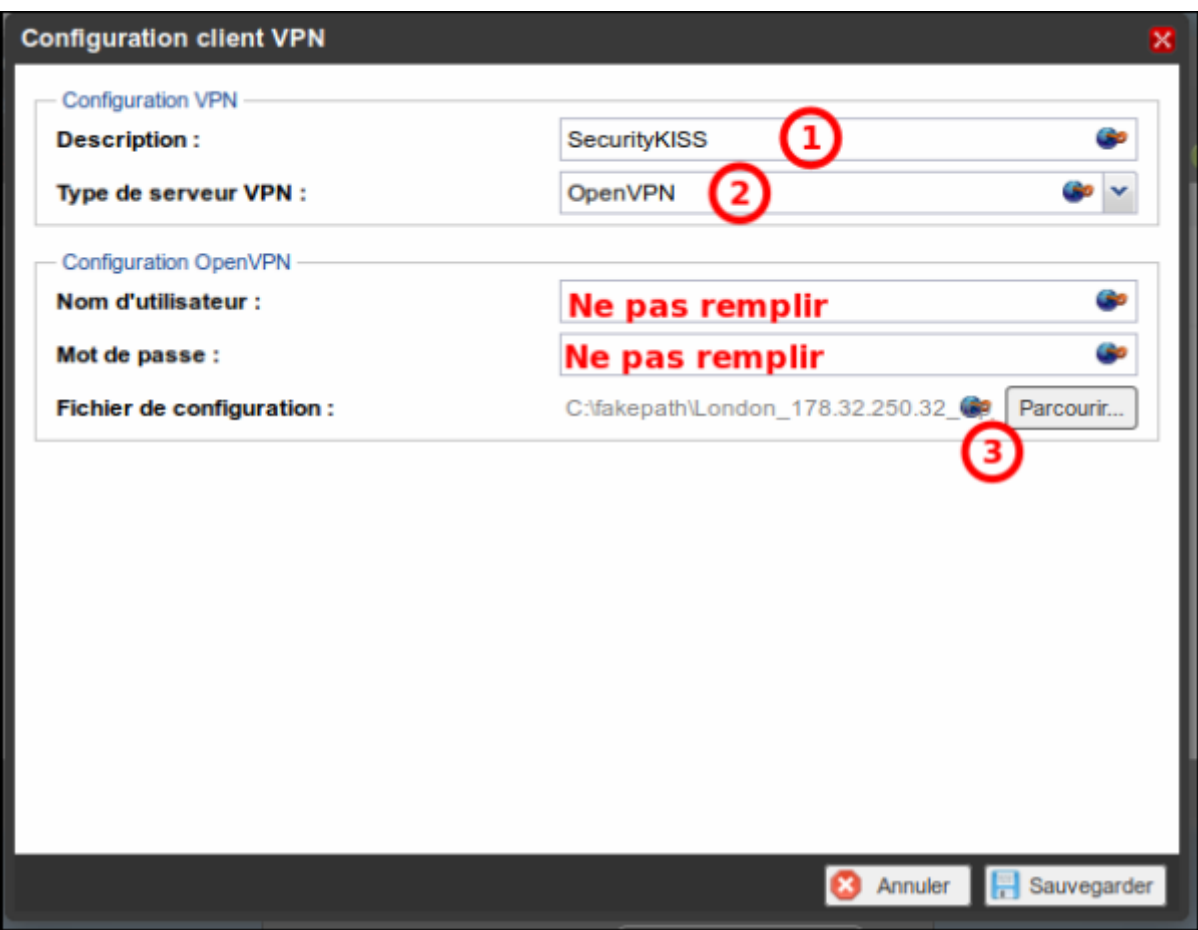

La nouvelle connexion apparaît :

sélectionnez-la dans la liste

et Appliquer

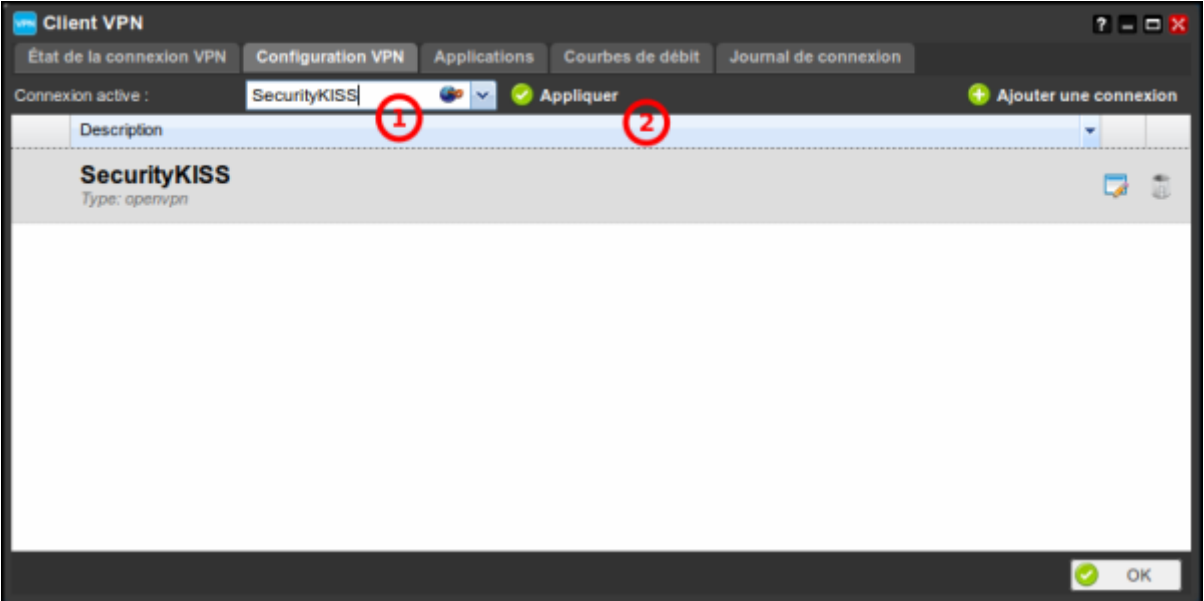

Depuis l'onglet "État de la connexion VPN" vous pourrez vérifier si la Freebox est bien connectée au serveur VPN et l'état de cette connexion.

 $\pmb{\times}$ 

# **Autres étapes**

# **Conclusion**

# **Problèmes connus**

# **Voir aussi**

- **(en)** [http://](#page--1-0)
- **(fr)** [https://www.universfreebox.com/article/35870/Tuto-telechargez-depuis-la-Freebox-Revolution-t](https://www.universfreebox.com/article/35870/Tuto-telechargez-depuis-la-Freebox-Revolution-tout-en-restant-discret) [out-en-restant-discret](https://www.universfreebox.com/article/35870/Tuto-telechargez-depuis-la-Freebox-Revolution-tout-en-restant-discret)
- **(fr)** [Comment télécharger en VPN avec la Freebox Révolution](http://blogmotion.fr/systeme/openvpn-client-11218)

Basé sur « [Article](#page--1-0) » par Auteur.

From: <https://nfrappe.fr/doc-0/> - **Documentation du Dr Nicolas Frappé**

Permanent link: **<https://nfrappe.fr/doc-0/doku.php?id=tutoriel:internet:freebox:telecharger>**

Last update: **2022/08/13 21:57**